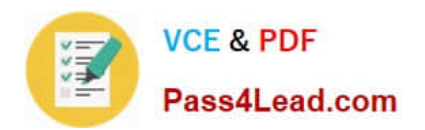

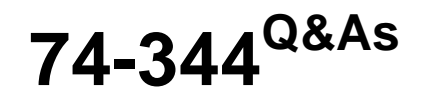

Managing Programs and Projects with Project Server 2013

# **Pass Microsoft 74-344 Exam with 100% Guarantee**

Free Download Real Questions & Answers **PDF** and **VCE** file from:

**https://www.pass4lead.com/74-344.html**

100% Passing Guarantee 100% Money Back Assurance

Following Questions and Answers are all new published by Microsoft Official Exam Center

**C** Instant Download After Purchase

**83 100% Money Back Guarantee** 

- 365 Days Free Update
- 800,000+ Satisfied Customers  $\epsilon$  or

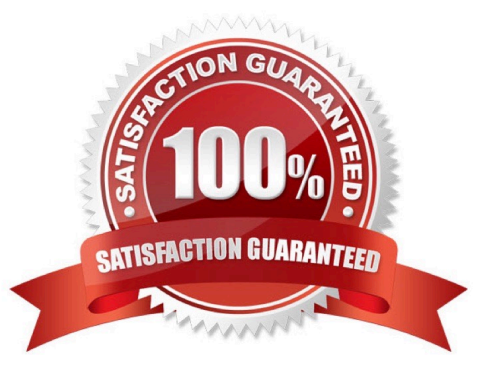

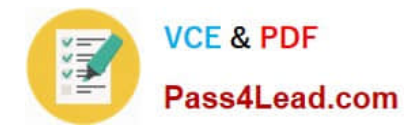

### **QUESTION 1**

You are a project manager in an organization that uses Project Online. Project managers have access to Project Professional 2013 for schedule management. You create a project schedule with resource assignments on Monday. No resources are overallocated. However, on Tuesday, you open the same project schedule and discover on several of your tasks that resources show as overallocated. Your project has a lower priority than other projects in the organization. You need to solve the overallocation by adjusting the Scheduled Start for the resources on your tasks to when the resources are available. What should you do?

A. Use Task Inspector to reschedule the tasks.

- B. Use the Resource Usage view to go to next overallocation.
- C. Use Team Planner view to reassign the tasks.

D. Use Task Information to change the priority number of the tasks.

Correct Answer: A

### **QUESTION 2**

You are a project manager for an organization that uses Project Server 2013 with Project Professional 2013. The stakeholders on your project want to easily view the issues related to tasks on your project schedule from within Project Center. You need to allow the stakeholders to view the related issues. Which two actions should you perform? (Each correct answer presents part of the solution. Choose two.)

A. Have the stakeholders go to the Project Site and group the Issues List by task.

B. Have the stakeholders view the schedule in Project Web App (PWA) and select the Issues icon in the indicators column associated with a task.

C. Edit your project in Project Web App (PWA), select the task, and use Link to Issues option

D. Edit your project in Project Web App (PWA), select the task and use the Related Items option.

Correct Answer: BD

D: . Navigate to the Project Site and create your issue.

2.

Open the schedule in PWA.

3.

Select the task you want the issue to be linked to.

4.

On the `Options\\' ribbon, click on `Related Items\\':

5.

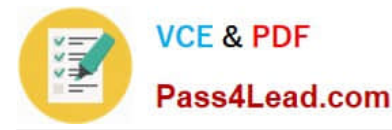

Next to `related items\\', click `Add Related Item\\'.

6.

Double Click on `Issues

7.

Double click on the issue you want to be linked.

### **QUESTION 3**

You are a program manager in the Project Management Office (PMO) of an organization that uses Project Server 2013. The Enterprise Gantt Chart is visible to all project managers. You plan to create a new project enterprise custom field to show information about schedule variance. You need to include this new field in the Enterprise Gantt Chart in Project Professional 2013 so that all project managers of actual and future projects who use this view can see this field by default. What should you do?

A. In Project Professional 2013, check-out the Enterprise Global template, modify the Enterprise Gantt Chart view by adding the new project enterprise custom field, and then update the view.

B. Create a Project Center view named Enterprise Gantt Chart with the new project enterprise custom field, and select the Gantt Chart Views format.

C. Modify the Project Information project details page by adding the new project enterprise custom field.

D. In Project Professional 2013, create a blank project, add a new view named Enterprise Gantt Chart, modify the view by adding the new project enterprise custom field, and then save the view. Save the project as a template.

Correct Answer: A

### **QUESTION 4**

You are in the Project Management Office (PMO) for a company that uses Project Online to select portfolios for each business unit. The parameters used as cost constraints vary from department to department, including Cost, CapEx, and Estimated Hours. You are responsible for providing the infrastructure to support the various constraints. You need to select a feasible method for employing cost constraints.Which two fields should you use? (Each correct answer presents part of the solution. Choose two.)

- A. Project Number
- B. Project Cost
- C. Project Text
- D. Project Duration

Correct Answer: AB

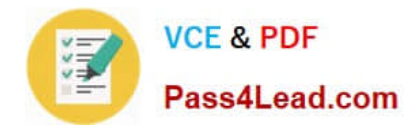

### **QUESTION 5**

You are the administrator of a Project Server 2013 environment. You set up an enterprise custom resource field to define skill sets for resources. When trying to replace your generic resources, the matching function does not work. You need to reconfigure Project Server 2013 to enable the skills match function. What should you do?

A. Ensure that the resource is assigned to the correct department relative to the type of skills required.

B. Define a supporting skills table and associate it to the enterprise resource custom field. When adding the table, ensure that you are using this field for matching generic resources.

C. Use the Department table and associate it to the enterprise resource custom field you create for skills.

D. Create an enterprise custom skills field for defining your resources\\' skills. Then use the Enterprise Resource Pool view alongside the Project Team view, and replace your resources with the required skillset.

Correct Answer: B

[74-344 PDF Dumps](https://www.pass4lead.com/74-344.html) [74-344 Exam Questions](https://www.pass4lead.com/74-344.html) [74-344 Braindumps](https://www.pass4lead.com/74-344.html)

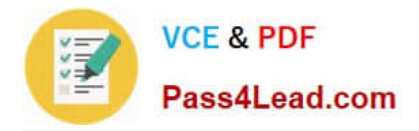

To Read the Whole Q&As, please purchase the Complete Version from Our website.

# **Try our product !**

100% Guaranteed Success 100% Money Back Guarantee 365 Days Free Update Instant Download After Purchase 24x7 Customer Support Average 99.9% Success Rate More than 800,000 Satisfied Customers Worldwide Multi-Platform capabilities - Windows, Mac, Android, iPhone, iPod, iPad, Kindle

We provide exam PDF and VCE of Cisco, Microsoft, IBM, CompTIA, Oracle and other IT Certifications. You can view Vendor list of All Certification Exams offered:

### https://www.pass4lead.com/allproducts

## **Need Help**

Please provide as much detail as possible so we can best assist you. To update a previously submitted ticket:

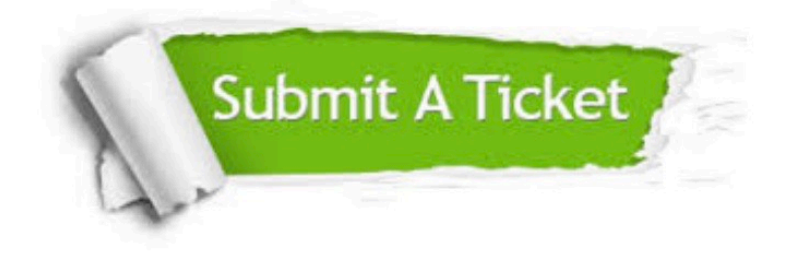

#### **One Year Free Update**

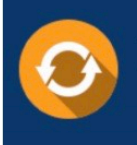

Free update is available within One fear after your purchase. After One Year, you will get 50% discounts for updating. And we are proud to .<br>poast a 24/7 efficient Customer Support system via Email

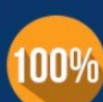

**Money Back Guarantee** 

To ensure that you are spending on quality products, we provide 100% money back guarantee for 30 days from the date of purchase

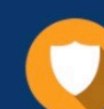

#### **Security & Privacy**

We respect customer privacy. We use McAfee's security service to provide you with utmost security for vour personal information & peace of mind.

Any charges made through this site will appear as Global Simulators Limited. All trademarks are the property of their respective owners. Copyright © pass4lead, All Rights Reserved.